# **BAB IV HASIL DAN PEMBAHASAN**

### **4.1 Hasil**

Hasil dari penelitian ini adalah modul aplikasi untuk bahan perkuliahan yang berisi paket SCORM dan berbasis *windows phone*. Modul aplikasi itu berupa modul untuk mahasiswa mengerjakan soal atau *quiz* dan dosen melihat hasil pekerjaan mahasiswa berupa nilai yang telah di *upload* melalui modul dosen.

# **4.1.1 Modul Mahasiswa**

# **4.1.1.1 Halaman Awal**

Modul aplikasi untuk mahasiswa bertujuan untuk membantu mahasiswa dalam belajarnya. Gambar 4.1 adalah tampilan awal modul aplikasi mahasiswa yang menampilkan nama mata kuliah dan judul materi kuliah. Disudut kanan atas terdapat *button next* yang nantinya merujuk ke halaman berikutnya yaitu halaman *attention.*

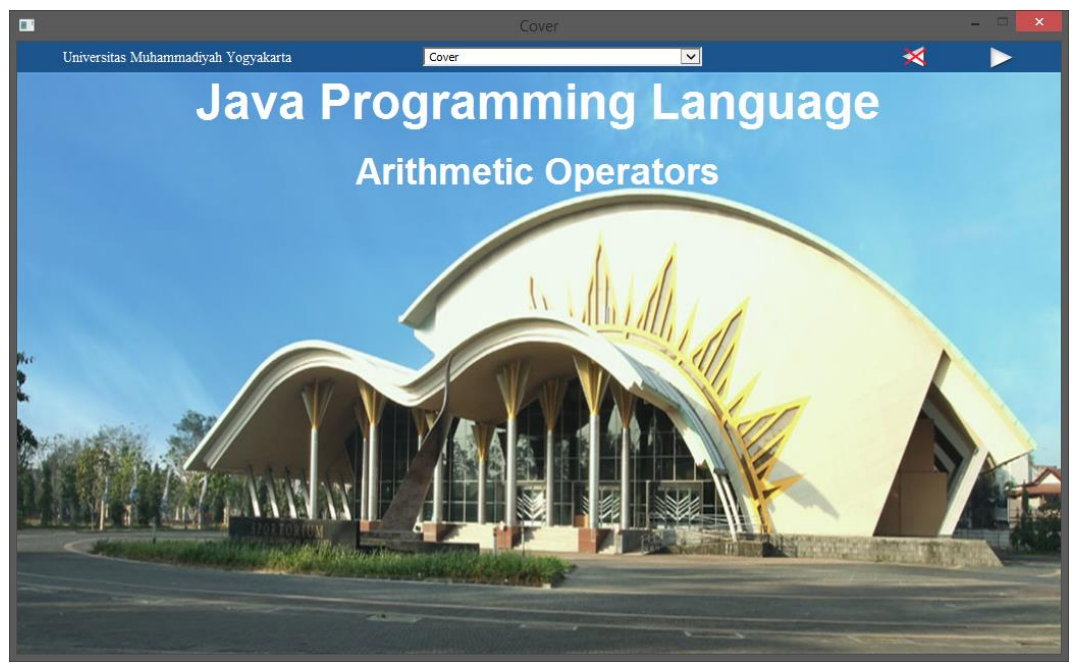

Gambar 4.1 Exe halaman awal.

# **4.1.1.2 Halaman** *Attention*

*Attention* merupakan petunjuk mahasiswa untuk menggunakan modul aplikasi ini, setelah mahasiswa membaca *attention* mahasiswa menuju halaman *registrations.*

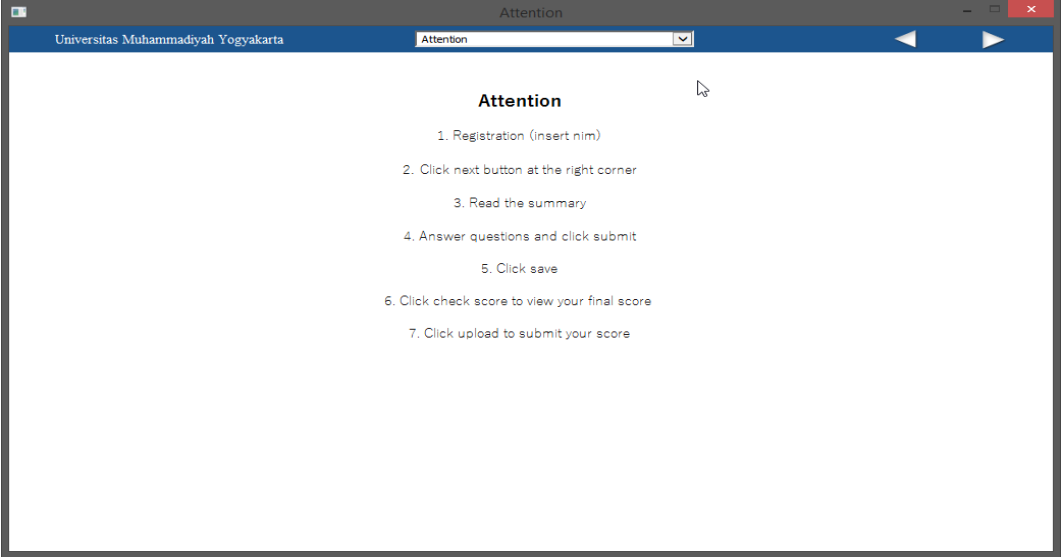

Gambar 4.2 Exe *attention.*

# **4.1.1.3 Halaman** *Registration*

Halaman ini mahasiswa harus *input* NIM dan modul *name* dari soal yang ingin dikerjakan, mahasiswa yang input NIM harus sudah *enroll* di *moodle,* di situ terdapat *button check* NIM yang berfungsi sebagai validasi apakah mahasiswa sudah *enroll* atau belum *enroll* di *moodle*.

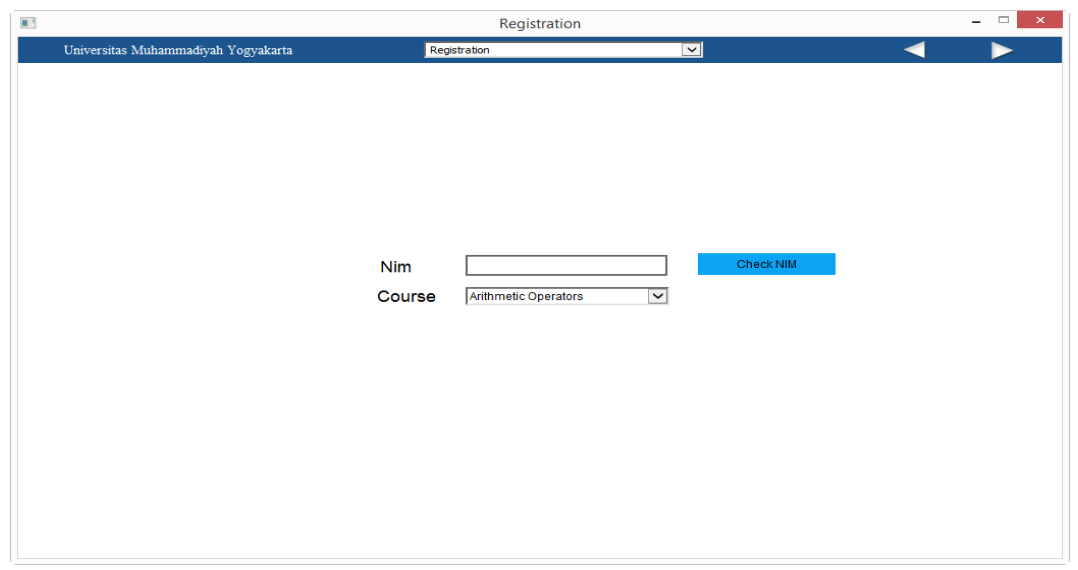

Gambar 4.3 Exe *Registration.*

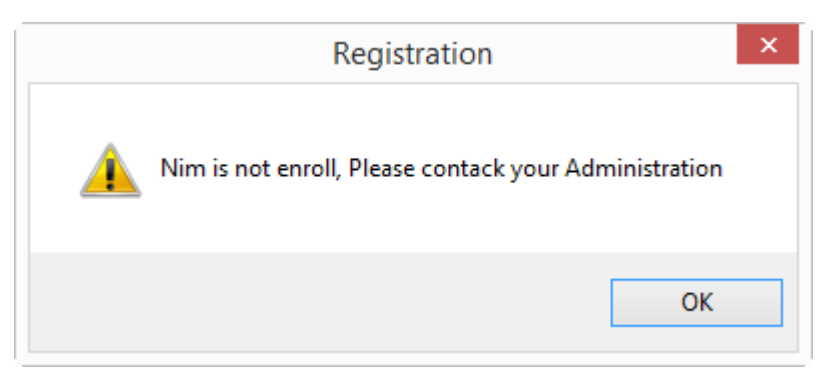

Gambar 4.4 *Alert* nim belum *enroll.*

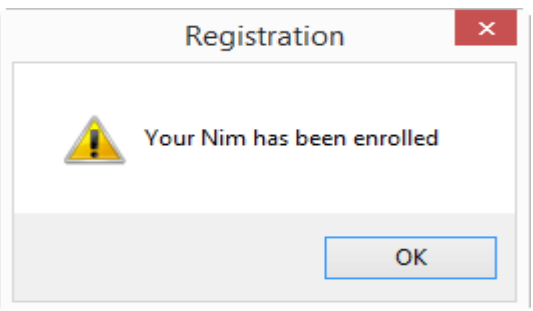

Gambar 4.5 *Alert* nim sudah *enroll.*

### **4.1.1.4 Halaman ringkasan materi** *(summary)*

Pada gambar 4.6 ini mahasiswa membaca ringkasan materi *(summary)*

yang berkaitan dengan pertanyaan yang ada di halaman berikutnya.

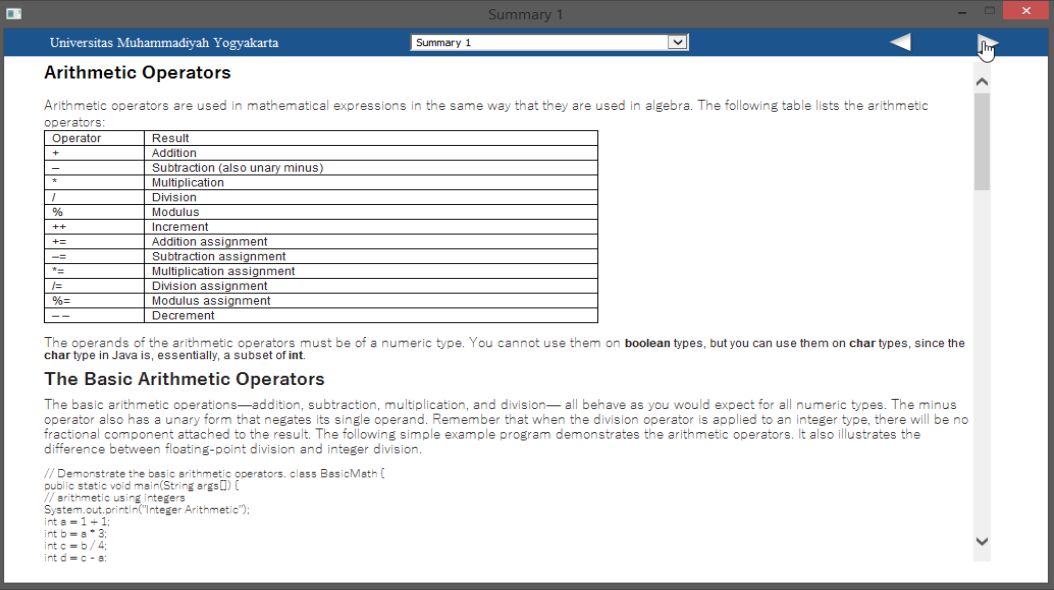

Gambar 4.6 Exe ringkasan materi *(summary).*

#### **4.1.1.5 Halaman Soal dan Pertanyaan**

Di halaman ini merupakan soal dan pertanyaan yang di buat oleh dosen sebagai bahan belajar mahasiswa dan terdapat button submit *score* berfungsi sebagai menyimpan *score* dari setiap soal.

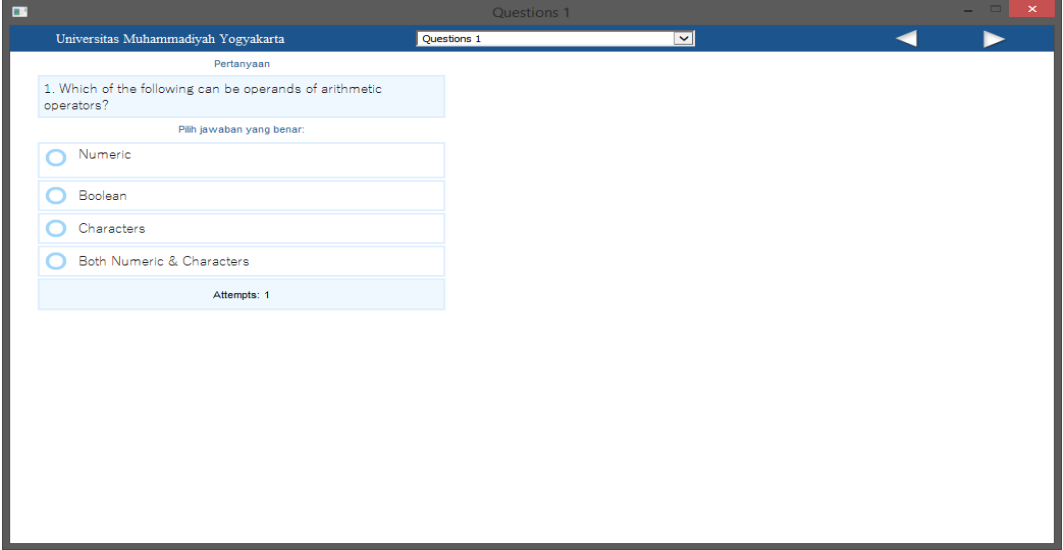

Gambar 4.7 Exe soal dan pertanyaan.

Mahasiswa memilih jawaban yang benar nantinya akan muncul *button submit answer* untuk mengunci jawaban yang telah dipilih, gambar 4.8 menunjukan tampilan *button submit answer.*

![](_page_3_Picture_50.jpeg)

Gambar 4.8 Tampilan *button submit answer.*

#### **4.1.1.6 Halaman Akhir,** *Save Score* **dan** *Upload Score*

Secara keseluruhan halaman akhir fungsinya sama dengan halaman soal dan pertanyaan namun di gambar ini ada *button save score* dan *upload score*.

![](_page_4_Picture_116.jpeg)

Gambar 4.9 Exe *save score* dan *upload score.*

Gambar 4.10 merupakan *button save score* berfungsi untuk *save file score* pada *internal memory windows phone* dan ketika *click button save score* maka akan muncul *alert* bahwa *score* telah tersimpan pada internal *memory widows phone*.

![](_page_4_Picture_5.jpeg)

Gambar 4.10 *Save score.*

Gambar 4.11 merupakan *button upload score* berfungsi untuk *upload score* ke *server* ketika mahasiswa telah terkoneksi dengan internet akan muncul *alert*, Gambar 4.11 adalah *alert* ketika nilai berhasil di *upload*.

![](_page_5_Picture_0.jpeg)

Gambar 4.11 *Score* berhasil di *upload.*

Namun ketika mahasiswa tidak terkoneksi internet akan muncul *alert*, berikut. Gambar 4.12 adalah *alert* ketika nilai tidak terupload karena mahasiswa tidak terkoneksi internet.

![](_page_5_Picture_3.jpeg)

Gambar 4.12 *Score* tidak terupload.

# **4.1.1.7 Halaman** *Check Score* **dan** *Upload Score*

Gambar 4.13 menjelaskan tentang mahasiswa yang tidak punya akses internet namun jika sudah terkoneksi internet maka dapat membuka modul dan langsung menuju halaman ini untuk *check score* yang di simpan di internal *memory device* dan dapat langsung *upload score.*

![](_page_5_Picture_7.jpeg)

Gambar 4.13 Exe *check score* dan *upload score.*

Gambar 4.14 merupakan tampilan *alert check score*, dimana yang di tampilkan adalah *score* yang telah tersimpan di internal *memory windows phone*.

![](_page_6_Picture_1.jpeg)

Gambar 4.14 *Alert check score.*

# **4.1.2 Modul Dosen** *4.1.2.1* **Dosen** *Search* **Mata Kuliah**

Modul untuk dosen bertujuan membantu dosen untuk melihat *score* yang telah di *upload* oleh mahasiswa berdasarkan mata kuliah yang diampu oleh dosen tersebut.

![](_page_7_Picture_84.jpeg)

Gambar 4.15 Modul dosen *search* mata kuliah.

# **4.1.2.2 Dosen** *Check* **Nilai Mahasiswa**

Setelah *click button search* maka akan muncul halaman ini dimana dosen check nilai mahasiswa yang telah mengerjakan modul dan telah *upload score* ke *server*. Gambar 4.16 merupakan tampilan dosen *check* nilai mahasiswa

| $\blacksquare$                                     |           | <b>Untitled</b> |          | $\times$ |
|----------------------------------------------------|-----------|-----------------|----------|----------|
| Universitas Muhammadiyah Yogyakarta                |           |                 |          |          |
| <b>JAVA</b><br>Course Name<br>Search               |           |                 |          |          |
| modul                                              | nama      | nim             | nilai    |          |
| Character and Boolean Data<br>Types                | Agus      | 20150140034     | 30.00000 |          |
| Character and Boolean Data<br><b>Types</b>         |           | 20150140026     |          |          |
| <b>Character and Boolean Data</b><br><b>Types</b>  | Somandaru | 20150140028     |          |          |
| <b>Character and Boolean Data</b><br><b>Types</b>  | Muhammad  | 20150140015     | 10.00000 |          |
| <b>Literals and Variables</b>                      | Agus      | 20150140034     | 30.00000 |          |
| <b>Literals and Variables</b>                      | Rifqi     | 20150140026     |          |          |
| <b>Literals and Variables</b>                      | Somandaru | 20150140028     |          |          |
| <b>Literals and Variables</b>                      | Muhammad  | 20150140015     |          |          |
| <b>Type Conversions</b><br>Promotions and Castings | Agus      | 20150140034     |          |          |
| <b>Type Conversions</b><br>Promotions and Castings | Rifqi     | 20150140026     |          |          |
| <b>Type Conversions</b><br>Promotions and Castings | Somandaru | 20150140028     |          |          |
| <b>Type Conversions</b><br>Promotions and Castings | Muhammad  | 20150140015     |          |          |
| Arrays                                             | Agus      | 20150140034     |          |          |
| Arrays                                             | Rifqi     | 20150140026     |          |          |
|                                                    |           |                 |          |          |

Gambar 4.16 Dosen *check* nilai mahasiswa.

# **4.2 Pengujian**

Pengujian modul aplikasi pada penelitian ini peneliti menggunakan metode *black box testing* dan *real testing* (kuesioner). Pengujian *black box* testing digunakan untuk mengetahui keberhasilan modul aplikasi. Sedangkan *real testing* digunakan untuk mengetahui keberhasilan modul aplikasi disisi *user.*

# **4.2.1 Hasil** *Black Box Testing*

#### *Button Testing*

Pengujian dengan metode *black box testing* ini bertujuan untuk mengetahui keberfungsian dari *button* yang ada pada modul aplikasi. Hasil pengujian dapat dilihat pada Table 4.1.

![](_page_8_Picture_377.jpeg)

Tabel 4.1 Hasil Pengujian *Black Box.*

#### **4.2.2** *Real testing* **(kuesioner)**

Tahap *real testing* (kuesioner) terhadap pengguna sebenarnya yaitu mahasiswa angkatan 2015 yang berjumlah 27 orang. Peneliti mengambil 3 *sample*  pertanyaan yang berkaitan dengan sistem. Gambar 4.15, 4.16, dan 4.17 merupakan hasil kuesioner yang berkaitan dengan sistem dan menunjukan bahwa user merasa puas dengan adanya modul aplikasi yang telah di buat. Kepuasan di hitung dari perbandingan jumlah index yang terdiri dari:

- 1. SS: Sangat Setuju
- 2. S: Setuju
- 3. KS: Kurang Setuju
- 4. TS: Tidak Setuju \*Note: N diangap netral dan tidak berpihak pada semuanya.

![](_page_9_Figure_6.jpeg)

Gambar 4.17 Dekstop dapat diakses secara penuh

![](_page_10_Figure_0.jpeg)

Gambar 4.18 Kemudahan dalam membuka dan mengakses sistem.

![](_page_10_Figure_2.jpeg)

Gambar 4.19 Kemudahan dalam mengelola dan menjalankan sistem.

Hasil presentase di bawah merupakan soal pertanyaan pada kuesioner yang merupakan bagian user interface, yaitu:

A. Soal no 2, SS: 14.8%, S: 63%, N: 22.2%, KS: 0%, TS: 0%

B. Soal no 3, SS: 7.4%, S: 40.7%, N: 29.6%, KS: 18.5% TS: 3.7%

C. Soal no 4, SS: 15%, S: 59%, N: 26%, KS: 0% TS: 0%

D. Soal no 5, SS: 22.3%, S: 37%, N: 37%, KS: 3.7% TS: 0% E. Soal no 6, SS: 26%, S: 40.7%, N: 29.6%, KS: 3.7% TS: 0% F. Soal no 7, SS: 26%, S: 22.2%, N: 44.4%, KS: 7.4% TS: 0% G. Soal no 8, SS: 14.9%, S: 44.4%, N: 37%, KS: 3.7% TS: 0% H. Soal no 9, SS: 33.3%, S: 37%, N: 26%, KS: 3.7% TS: 0% I. Soal no 10, SS: 18.5%, S: 51.9%, N: 18.5%, KS: 11.1% TS: 0% J. Soal no 12, SS: 11.1%, S: 59.2%, N: 26%, KS: 3.7% TS: 0%

Dari hasil presentase diatas menunjukan banyaknya jumlah kepuasan pengguna atau user di tunjukan dengan SS dan S yang lebih tinggi dari KS dan TS.

Kepuasan di hitung dari perbandingan jumlah index yang terdiri dari:

- 1. SS: Sangat Setuju
- 2. S: Setuju
- 3. KS: Kurang Setuju
- 4. TS: Tidak Setuju \*Note: N diangap netral dan tidak berpihak pada semuanya.

Dalam proses pengujian terdapat button yang fungsinya sama dengan button yang lainnya seperti button help, content dan refresh. Gambar 4.18 merupakan modul pada saat pengujian real testing yang dilakukan di kelas 2015, terdapat button help, content dan refresh, juga belum adanya button check score dan upload score yang berfungsi untuk melihat nilai dan kirim nilai setelah terkoneksi internet yang terletak di akhir halaman.

![](_page_12_Picture_0.jpeg)

Gambar 4.20 Saat *real testing.*

Maka di lakukanlah perbaikan modul aplikasi agar sesuai keinginan pengguna yaitu dengan cara menghapus beberapa *button* tersebut juga menambahkan *button check score* dan upload score, gambar 4.19 dan 4.20 merupakan hasil perbaikan.

![](_page_12_Picture_3.jpeg)

Gambar 4.21 Perbaikan setelah *real testing.*

![](_page_13_Picture_0.jpeg)

Gambar 4.22 Perbaikan setelah *real testing.*

Dapat di simpulkan setelah dilakukan *real testing* dengan menggunakan metode kuesioner sudah sesuai dengan metode pengujian *black box* yang telah di lakukan oleh peneliti. Peneliti yakin bahwa modul aplikasi ini sudah memenuhi keinginan pengguna dan berfungsi dengan baik juga dapat di gunakan untuk kegiatan belajar mengajar di kelas.